## **Reconnection**

Slide the power switch of the keyboard to ON, then reconnect. **Note**

It may take time to reconnect after turning off the keyboard.

## **Location and Functions of Controls**

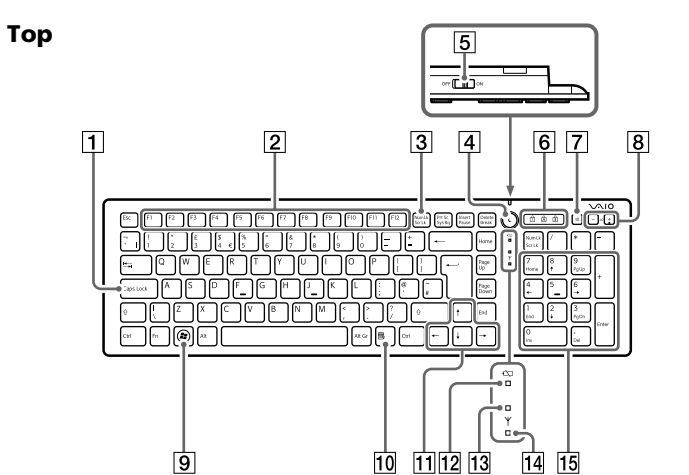

**Operating temperature** 5 °C to 35 °C (temperature gradient less than 10 °C/

reading of less than 29  $^{\circ}$ C) **Storage temperature**  $-20 °C$  to +60 °C (temperature gradient less than 10 °C/hour) **Storage humidity** 10% to 90% (not condensed), provided that

Illustrated above is the English keyboard as an example.

## 1 **Caps Lock key**

Activates/deactivates Caps Lock mode where letters are all typed in upper case.

## 2 **Function keys**

The task assigned to each function key varies depending on the software being used.

#### 3 **Num Lk (Number Lock)/Scr Lk (Scroll Lock) key** – Number Lock function:

- $\bullet$   $\overline{1}$  (Num Lock) Turns on when Number Lock mode is activated.
- $\overleftrightarrow{A}$  (Caps Lock)
- Turns on when Caps Lock mode is activated.
- [<del>1]</del> (Scroll Lock)
- Turns on when Scroll Lock mode is activated. 7 **Muting button**

- Displays the "Start" menu.
- **10 Application key**
- Displays a shortcut menu for certain software applications. **11 Directional arrow keys**

**14 Y (Connect alarm) indicator** 

- Use this function to enter a number with the numeric keypad. Press the Num Lk key  $(\uparrow)$  indicator lights up). Press the Num Lk key again to disable the function  $(\fbox{1}$  indicator turns off).
- Scroll Lock function:
- The task assigned to the Scr Lk key varies depending on the software being used. Hold down the Fn key and press the Scr Lk key to enable the function ( $\int_{\tau}$ ) indicator lights up). Hold down the Fn key and press the Scr Lk key again to disable the function  $(\uparrow$ <sup>1</sup> indicator turns off).

### **13 Y (Connect) indicator** Flashes green for a few seconds, when start communication with a

## 4 **(Sleep) button**

## Provides a lower level of power consumption.

- 5 **Power switch**
- Slide the switch to turn the keyboard on and off.

turns off. **15 Numeric keypad** 

## 6 **Variety indicators**

## Turns the volume on and off.

8 **Volume control buttons** Increase (+) or decrease (-) the volume.

## 9 **Windows key**

- Move the pointer on the computer screen. **12 Cow battery) indicator**
- When battery becomes low, flashes orange; in sleep mode, turns off (regardless of battery power).

Model No. VGP-BKB1 Serial No.

personal computer (or PS3), or when reconnecting such as recovering

from sleep mode.

While the personal computer (or PS3) and keyboard are disconnected, flashes orange slowly. Pressing the CONNECT button makes the keyboard recognizable by the computer (or PS3) (rapidly flashes orange, and then turns off after completing connection.); in sleep mode,

- Insert the batteries with the correct  $+/-$  orientation.
- Do not charge dry cell batteries.
- Do not mix old and new batteries, or batteries of a different type.
- If the keyboard has not been used for a long time, remove the batteries.
- If a battery fluid leak occurs, carefully wipe the battery compartment, and insert new batteries.
- To prevent accidental operation, be careful not to press any buttons when replacing the batteries.

Use the numeric keypad to type numbers or to perform basic math

calculations.

z **Hint**

The F and J keys both have tactile marks.

 $\Box$ 

**Bottom**

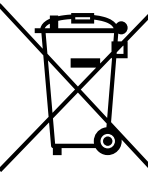

- Flip open to put the wireless keyboard in a more 'ergonomic' position.
- 2 **CONNECT button** Press to enable the keyboard to communicate with the computer (or PS3).
- 3 **Battery compartment**
- Storage compartment for the LR6 (size AA) batteries.

## **Inserting batteries into the keyboard**

**1 Slide the power switch of the keyboard to OFF.** z **Hint**

For the position of the power switch, see "Location and Functions of Controls". **2 Turn the keyboard over, and open the battery compartment**

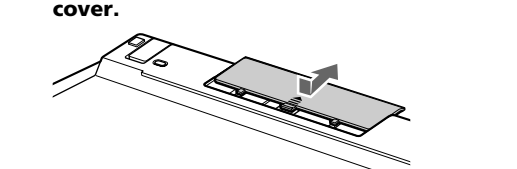

## **3 Insert the supplied two LR6 (size AA) alkaline batteries.**

## **4 Close the cover.** z **Hint**

When the operational distance (between keyboard and computer) decreases, or the keyboard stops working altogether, check the  $\sum$  (low battery) indicator on the keyboard. If the  $\sum$  (low battery) indicator flashes orange, replace the batteries. To extend battery life, when not using the keyboard, set the power switch to OFF.

## **English**

## **WARNING**

**To reduce the risk of fire or electric shock, do not expose the unit to rain or moisture.**

**To avoid electrical shock, do not open the cabinet. Refer servicing to qualified personnel only.**

## **Owner's Record**

The model number and the serial number are located inside the battery compartment of the keyboard. Record the serial number in the space provided below. Refer to this number whenever you call your Sony dealer regarding this product.

## **Caution**

To prevent battery fluid leaks and damage, observe the following precautions:

#### **Disposal of waste batteries (applicable in the European Union and other European countries with separate collection systems)** This symbol on the battery or on the packaging indicates that the battery provided with this product shall not be treated as household waste.

On certain batteries this symbol might be used in combination with a chemical symbol. The chemical symbols for mercury (Hg) or lead (Pb) are added if the battery contains more than  $0.0005\%$  mercury or  $0.004\%$  lead.

By ensuring these batteries are disposed of correctly, you will help prevent potentially negative consequences for the environment and human health which could otherwise be caused by inappropriate waste handling of the battery. The recycling of the materials will help to conserve natural resources.

## **For customers in Europe**

Sony hereby declares that this product is in compliance with the essential requirements and other relevant provisions of Directive 1999/5/EC.

To obtain a copy of the Declaration of Conformity (DoC) with the R&TTE Directive, please access the following URL. http://www.compliance.sony.de/

The manufacturer of this product is Sony Corporation, 1-7-1 Konan Minato-ku Tokyo, 108-0075 Japan. The Authorized Representative for EMC and product safety is Sony Deutschland GmbH, Hedelfinger Strasse 61, 70327 Stuttgart, Germany. For any service or guarantee matters please refer to the addresses given in separate service or guarantee documents.

Do not open wireless devices, as opening them, for whatever reason, could lead to damages that are not covered by the guarantee.

Repair and maintenance of this equipment should be made only by Sony authorized technicians. Improper repairs and use can create safety hazards.

In some situations or environments, the use of Bluetooth wireless technology might be restricted by the proprietor of the building or responsible representatives of the organization, for example onboard airplanes, in hospitals or in any other environment where the risk of interference with other devices or services is perceived or identified as harmful.

If you are uncertain of the policy that applies to the use in a specific organisation or environment, you are encouraged to ask for authorization to use Bluetooth wireless technology prior to switching it on.

Consult your physician or the manufacturer of personal medical devices (pacemakers, hearing aids, etc.) regarding any restrictions on the use of Bluetooth wireless technology.

## **Disposal of AA batteries**

- This wireless device is powered by AA batteries.
- For installing the batteries, please refer to the "Inserting Batteries into the keyboard" section of this manual.
- Do not handle damaged or leaking batteries. Dispose of promptly and properly. • Batteries may explode or leak if recharged, disposed of in fire, mixed
- with other types of battery or improperly installed. • Batteries used in these devices may present a fire or chemical burn hazard
- if mistreated. Do not disassemble, heat above 60°C or incinerate.
- Replace only with the same or equivalent type recommended by the manufacturer. • Keep away from children.
- Dispose of properly at end-of-life.
- In some areas, the disposal of batteries in household or business waste may be prohibited. Please use the appropriate public collection system.

#### **Disposal of Old Electrical & Electronic Equipment (Applicable in the European Union and other European countries with separate collection systems)**

This symbol on the product or on its packaging indicates that this product shall not be treated as household waste. Instead it shall be handed over to the applicable collection point for the recycling of electrical and electronic equipment. By ensuring this product is disposed of correctly, you will help prevent potential negative consequences for the environment and human health, which could otherwise be caused by inappropriate waste handling of this product. The recycling of materials will help to

hour) **Operating humidity** 20% to 80% (not condensed), provided that

**Dimensions** Approx.  $427 \times 28.5 \times 129$  mm (w  $\times$  h  $\times$  d) **Mass** Approx. 610 g (including batteries) **Accessories** LR6 [size AA] Alkaline batteries (2)

will vary based on the usage environmer.

conserve natural resources. For more detailed information about recycling of this product, please contact your local Civic Office, your household waste disposal service or the shop where you purchased the product.

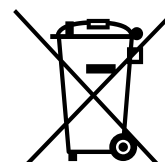

Warranty Card (1) \* The communication range varies, due to walls or other obstacles between devices, the materials used in the walls, environmental conditions such as radio frequency interference, and the software programme used. \*\* This estimate is based on five hours of use per day, five days per week. Battery life

 $\rightarrow$  If the power switch on the keyboard is set to OFF, communication with the personal computer (or PS3) is not possible. Check the setting of the switch

 $\rightarrow$  Communication between the keyboard and personal computer (or PS3) may not have been properly established. If the CONNECT button on the keyboard is not pressed within 30 seconds after searching for the Bluetooth device by the personal computer, the keyboard cannot be recognised. In such a case, perform the procedure again to enable communication. For details, see "Enabling communication between the keyboard and your

In case of products that for safety, performance or data integrity reasons require a permanent connection with an incorporated battery, this battery should be replaced by qualified service staff only.

To ensure that the battery will be treated properly, hand over the product at end-of-life to the applicable collection point for the recycling of electrical and electronic equipment. For all other batteries, please view the section on how to remove the battery from the product safely.

 $\rightarrow$  Press any key on the keyboard. **The keyboard does not work.**

Hand the battery over to the applicable collection point for the recycling of waste batteries. For more detailed information about recycling of this product or battery, please contact your local Civic Office, your household waste disposal service or the shop where you purchased the product.

If the  $\boldsymbol{\mathsf{Y}}$  (Connect alarm) indicator flashes slowly when key is pressed on the keyboard, connection between the keyboard and personal computer has

## **Trademarks and notice**

• Check the distance between the keyboard and personal computer (or PS3). Place the keyboard and personal computer (or PS3) within the communication range given in the specifications. If used on a metal table or if there are metal objects near the keyboard, the usable distance may be shorter.

 $\blacktriangleright$  Press any key on the personal computer's keyboard to recover from the

If the keyboard is too far from the personal computer (or PS3),

 $\rightarrow$  Make sure your personal computer is set as below.

to the manuals provided with your personal computer.

- VAIO is a trademark of Sony Corporation.
- Microsoft, Windows, and Windows Vista are registered trademarks of Microsoft Corporation in the United States and/or other countries.
- "PLAYSTATION," "PlayStation" and "PS3" are trademarks and/or registered trademarks of Sony Computer Entertainment Inc.

"XMB" and "xross media bar" are trademarks of Sony Corporation and Sony Computer Entertainment Inc.

- The Bluetooth word mark and logos are owned by the Bluetooth SIG, Inc., and any use of such marks by Sony Corporation is under license.
- Other trademarks and Trade names are those of their respective owners.
- In this manual, Microsoft® Windows® XP Home Edition and Microsoft® Windows® XP Professional are referred to as Windows XP.
- In this manual, Microsoft® Windows Vista® Home Basic, Microsoft® Windows Vista® Home Premium, Microsoft® Windows Vista® Business and Microsoft® Windows Vista® Ultimate are referred to as Windows Vista.

In this manual, Microsoft® Windows® 7 Ultimate, Microsoft® Windows® 7 Professional, Microsoft® Windows® 7 Home Premium, Microsoft® Windows® 7 Home Basic and Microsoft® Windows® 7 Starter are referred to as Windows 7.

All other names of systems, products, and services are trademarks of their respective owners. In this manual, the ™ or ® marks are not specified.

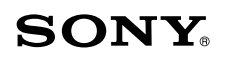

## **Bluetooth® Keyboard VGP-BKB1**

**Operating Instructions Mode d'emploi**

**CE & Bluetooth** 

4-160-083-21(1) © 2009 Sony Corporation / Printed in China

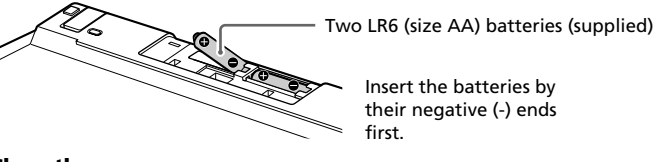

## **Enabling communication between the keyboard and your personal computer**

Use the Bluetooth software installed on your personal computer to enable communication between the keyboard and your personal computer (For details on connecting to PS3, see "Using with PS3."). Operation of the Bluetooth software may vary depending on your personal computer. For details, refer to the manuals provided with your personal computer.

## The setup instructions are based on your operating system.

#### **If your computer is pre-installed with Windows 7 operating system, go directly to the instructions in Case A, or with Windows XP operating system, go directly to the instructions in Case D.**

**If your computer is pre-installed with Windows Vista operating system, follow these steps:**

- **1 Click (Start), then "Control Panel."**
- **2 Click the "Hardware and Sound" icon.**
- **3 If the "Bluetooth Devices" icon is in the "Hardware and**
	- **Sound" window:** Go to step 4.

**If the "Bluetooth Devices" icon is not visible in the "Hardware and Sound" window:** Close the "Control Panel" and go to Case D.

- **4 Click the "Bluetooth Devices" icon, and verify the contents of the window displayed.**
- **Note** If your Control Panel was set to Classic View, double-click the "Bluetooth Devices" icon.
- **5 Review the Bluetooth Devices windows shown here.**
- If you see window 1, go to the instructions in Case B. If you see window 2, go to the instructions in Case C.

## **Window 1**

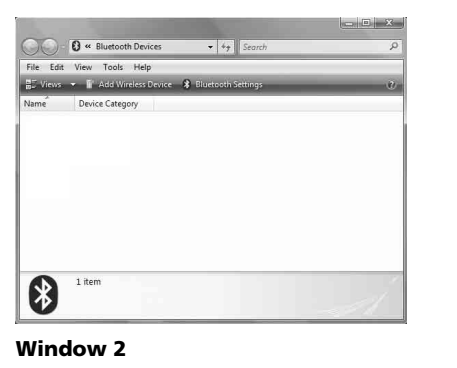

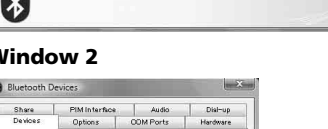

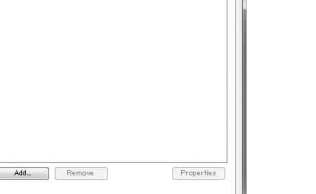

 $\begin{tabular}{|c|c|c|c|c|} \hline & OK & & \multicolumn{3}{|c|}{\quad \quad \quad } \end{tabular} \begin{tabular}{|c|c|c|c|c|} \hline & **OK & & & \multicolumn{3}{|c|}{\quad \quad } \end{tabular} \begin{tabular}{|c|c|c|c|c|} \hline & **Ob****$ 

**Case A**

- **1 Click (Start), then click "Devices and Printers."**
- **2 Slide the power switch of the keyboard to ON.**
- **3 Press the CONNECT button on the bottom of the keyboard.** (Connect alarm) indicator flashes orange.

## **4 Click "Add a device" in the "Devices and Printers" window.**

**5 In the device list, select "VGP-BKB1," and click "Next."** z **Hint**

If the "Select a pairing option" window is displayed, select "Create a pairing code for me," and click "Next."

#### **6 Input the code displayed in the window, and press the Enter key.**

**7 Click "Close" in the "Add a device" window.**

## **Case B**

- **1 Slide the power switch of the keyboard to ON.**
- **2 Press the CONNECT button on the bottom of the keyboard.** (Connect alarm) indicator flashes orange.
- **3 On the "Bluetooth Devices" window, click the "Add Wireless Device" icon.**
- **4 In the device list, select "VGP-BKB1," and click "Next."** z **Hint**
	- If the "Select a pairing option" window is displayed, select "Create a pairing code for me," and click "Next."
- **5 Input the code displayed in the window, and press the Enter key.**
- **6 On the "Pair with a Wireless Device" window, click "Close."**
- **7 Close the "Bluetooth Devices" window.**

## **Case C**

- **1 Slide the power switch of the keyboard to ON.**
- **2 On the "Bluetooth Devices" window, select the "Devices" tab and click "Add."** The "Add Bluetooth Device Wizard" appears.
- 
- **3 Press the CONNECT button on the bottom of the keyboard.** (Connect alarm) indicator flashes orange.
- **4 Select the "My device is set up and ready to be found" check box and click "Next."**
- **5 In the device list, select "VGP-BKB1," and click "Next."**
- **6 Select "Choose a passkey for me" and click "Next."**
- **7 Input the code displayed in the window, and press the Enter key.**
- 
- **9 Click "OK."**

# **8 Click "Finish."**

## **Case D**

- **1 Slide the power switch of the keyboard to ON.**
- **2 Double-click in the notification area in the bottom right corner of your personal computer's desktop.** The "Bluetooth Settings" screen appears.
- **3 Click "New Connection."**
- The "Add New Connection Wizard" screen appears.
- **4 Press the CONNECT button on the bottom of the keyboard.**  $\mathcal Y$  (Connect alarm) indicator flashes orange.
- **5 Select "Express Mode" and click "Next."** The search for Bluetooth devices begins.
- **6 In the device list, select "VGP-BKB1," and click "Next."**
- **7 Input the code displayed in the window, and press the Enter key.**
- **8 If the "Add New Connection Wizard" disappears, connection is complete. Go to step 10.**
- **9 If the prompt to connect the HID (Human Interface Device) device appears, click "OK." 10 Verify the contents of the window displayed, and click**
- **"Finish." Disconnecting**

Slide the power switch of the keyboard to OFF.

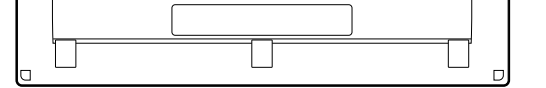

넵

## **1** Keyboard feet

humidity is less than 65% at 35 °C (hygrometer

humidity is less than 20% at 60 °C (hygrometer

reading of less than 35 °C)

Operating Instructions (this document) (1)

Design and specifications are subject to change without notice.

**Troubleshooting**

If you are not able to locate a solution in this section, contact a Sony authorised dealer. Also refer to the manuals provided with your personal computer. **The CONNECT button was pressed, but communication is not possible.**  $\rightarrow$  Check whether batteries are inserted in the keyboard. If the power does not come on when the power switch of the keyboard is set to ON, the batteries may be empty. Replace the batteries. For details, see "Inserting batteries into

the keyboard."

on the keyboard.

personal computer."

communication will not be possible. The maximum communication distance between the keyboard and the personal computer (or PS3) is about 10 m. If used on a metal table or if there are obstacles between the keyboard and

personal computer (or PS3), the usable distance may be shorter.

- The WIRELESS switch is set to ON.

- Bluetooth function is in operation. For details on how to set the WIRELESS switch or Bluetooth function, refer

**When I'm using the keyboard, the display goes dark or the computer enters**

**a power saving mode.**

c Change the power management setting so that the computer does not enter a power saving mode. For details, refer to the manuals provided with your

→ Connection between the keyboard and personal computer (or PS3) may not

computer.

power saving mode.

**The computer does not recover from the power saving mode.**  $\rightarrow$  Press any key on the personal computer's keyboard, not on this keyboard. **The keyboard enters power saving mode and LCD indicators turn off.**

Make sure the  $\bm{\mathsf{Y}}$  (Connect alarm) indicator turns on.

 $\rightarrow$  Make sure that there are batteries in the keyboard.

have been properly established.

been disconnected.

Insert the batteries into the keyboard properly, and connect to the personal computer again. Make sure that the keyboard is close to the personal

 $\rightarrow$  Press the Num Lk key (or Scr Lk key or Caps Lock key). Then the indicator

computer (within 30 cm.) when you press the CONNECT button. **When the keyboard is restarted or reconnected, the indicator display differs**

**from the personal computer.**

will show normally.

## **Using with PS3**

## **Connecting the keyboard to PS3**

Go to "Settings" in PS3 home menu - "Accessory Settings" - "Manage Bluetooth Devices", and register the keyboard as a Bluetooth device.

#### **Corresponding functions of the keyboard and PS3 wireless controller**

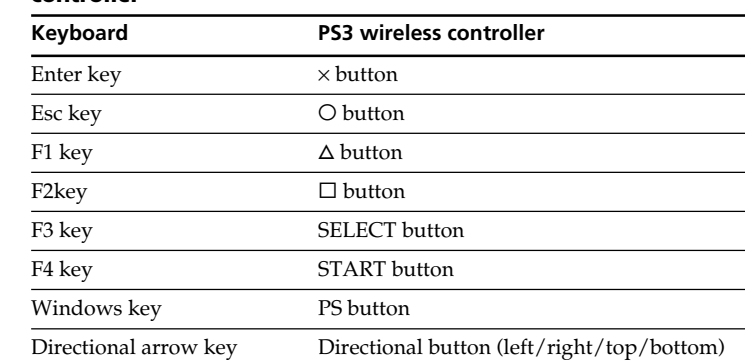

#### **Notes**

- The Windows key does not correspond to the function of the PS button to launch PS3, and also pressing and holding the Windows key does not correspond to the function in the same as pressing and holding the PS button.
- The Enter key, the Esc key, the F1-F4 keys, the Windows key and the directional arrow keys are activate during operation of the XMB (xross media bar) only. However, the F1-F4 keys and the Windows key are ineffective during character input.

## **Precautions**

## **Bluetooth communications**

- The 2.4 GHz band used by Bluetooth and wireless LAN devices is also used by various other devices. Bluetooth devices incorporate technology that minimizes interference from other devices using the same wavelength. However, communication speed and achievable distances may be reduced. Interference from other devices can also stop communications altogether.
- The data transfer rate will vary depending on distance and obstacles between devices, device configuration, radio interference, operating system, software application, and so on. In some cases, communication may be interrupted.
- Communication range will vary according to whether walls or other obstacles are located between devices, the material used in walls, the presence of radio frequency interference and other environmental conditions, and the type of software being used.
- If wireless LAN and Bluetooth functionality are used at the same time on the same personal computer, communication speed may be reduced due to electromagnetic interference, and other unwanted effects may occur.

## **Maintenance**

When you clean the keyboard, make sure to remove the batteries. Clean the outside of the keyboard with a soft, dry cloth or a soft cloth lightly moistened with a mild detergent solution. Do not use any type of abrasive pad, scouring powder, or solvent such as alcohol or benzine.

## **Specifications**

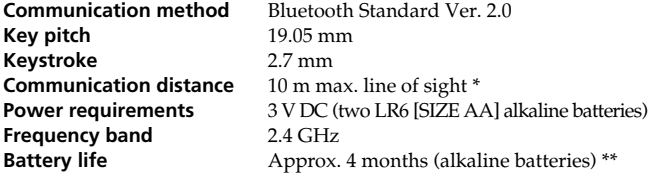

## **Before use**

This Bluetooth keyboard is specifically designed for wireless connection to Sony VAIO personal computers and PlayStation 3 (henceforth, PS3) without the need for any kind of adaptor.

• Wireless communication range of up to 10 m for remote character input.

• Sophisticated, spaced 'Isolation' keyboard for stable key touch.

This product can be used with the following (as of October 2009):

• Sony VAIO personal computers pre-installed with Windows 7, Windows Vista (SP1 and after) or Windows XP (SP2 and after) and equipped with Bluetooth technology.

#### **Note**

Do not use the keyboard with a personal computer other than designated, as the keyboard may be damaged.

• PS3 (Update to latest system software is necessary.)

## Download from Www.Somanuals.com. All Manuals Search And Download.

**Précautions**

La plage maximale de communication entre le clavier et l'ordinateur est de 10 m. Selon l'environnement d'utilisation, il est possible que la distance utile soit plus courte et entrave le fonctionnement normal. Dans ce cas, prenez les mesures

• Utilisez le clavier le plus loin possible des autres périphériques sans fil. • Utilisez le clavier le plus près possible de l'ordinateur personnel.

**Communications Bluetooth**

suivantes

• La fréquence de 2,4 GHz utilisée par la technologie Bluetooth et les périphériques réseau sans fil est également employée par d'autres appareils. Les appareils Bluetooth utilisent une technologie qui minimise les interférences avec d'autres appareils fonctionnant sur la même longueur d'onde. Cependant, la vitesse de communication et la portée de transmission peuvent être réduites. Les interférences avec d'autres appareils peuvent également entraîner l'arrêt total des communications. • Le taux de transfert des données varie en fonction de la distance ou des obstacles entre les périphériques, de la configuration de ceux-ci, des interférences radio, du système d'exploitation, de l'application logicielle, etc. Dans certains cas, la communication risque d'être interrompue. • La plage de communication varie selon les obstacles séparant les périphériques (murs ou autres), les matériaux utilisés dans la construction des murs, la présence d'interférences au niveau des fréquences radio et autres conditions environnementales, et du type de

Pas de clavier 19,05 mm **Frappe** 2,7 mm **Distance de communication**

**Gamme de fréquences** 2,4 GHz<br>**Autonomie des piles** Environ

**Température de stockage** –20 °C à +60 °C (gradient de température inférieur à 10 °C/heure) **Humidité de stockage** 10% à 90% (sans condensation), à condition que

logiciel utilisé.

**Dimensions** Environ  $427 \times 28.5 \times 129$  mm ( $1 \times h \times p$ ) **Poids** Environ 610 g (piles comprises) **Accessoires** Piles alcalines LR6 [format AA] (2)

• Si le réseau local sans fil et la fonction Bluetooth sont utilisés simultanément sur le même ordinateur personnel, la vitesse de communication peut être réduite à cause d'interférences

électromagnétiques ; en outre d'autres effets indésirables peuvent se

produire. **Entretien**

Lorsque vous nettoyez le clavier, veillez à retirer les piles. Nettoyez l'extérieur du clavier avec un chiffon doux et sec ou un chiffon doux légèrement imprégné d'une solution détergente neutre. N'utilisez pas d'éponge abrasive, de poudre à

récurer ou de solvant tel que de l'alcool ou de la benzine.

**Spécifications Méthode de communication**

Norme Bluetooth Ver. 2.0

10 m max. en ligne directe \* **Alimentation** 3 V CC (deux piles alcalines LR6 [FORMAT AA])

**Température de fonctionnement**

5 °C à 35 °C (gradient de température inférieur à

 $\rightarrow$  Si le commutateur d'alimentation du clavier est réglé sur OFF (arrêt), aucune communication n'est possible avec l'ordinateur personnel (ou le système PS3). Vérifiez le réglage du commutateur sur le clavier.  $\rightarrow$  La communication entre le clavier et l'ordinateur personnel (ou le système PS3) n'a peut-être pas été correctement établie. Si vous n'appuyez pas sur le bouton CONNECT (connexion) du clavier dans les 30 secondes qui suivent la recherche du périphérique Bluetooth par l'ordinateur personnel, le clavier ne peut pas être reconnu. Dans ce cas, exécutez de nouveau la procédure d'établissement de la communication. Pour plus d'informations, reportez-vous à la section « Activation de la communication entre le clavier

10 °C/heure)

**Humidité de fonctionnement**

20% à 80% (sans condensation), à condition que l'humidité soit inférieure à 65% à 35 °C (lecture

hygrométrique inférieure à 29 °C)

 $\rightarrow$  Si le clavier est trop éloigné de l'ordinateur personnel (ou du système PS3), la communication est impossible. La distance de communication maximale entre le clavier et l'ordinateur personnel (ou le système PS3) est d'environ 10 m. Si vous le posez sur une table métallique ou s'il existe des obstacles entre le clavier et l'ordinateur personnel (ou le système PS3), la distance

 $\blacktriangleright$  Assurez-vous que votre ordinateur personnel est configuré de la manière indiquée ci-dessous.

l'humidité soit inférieure à 20% à 60 °C (lecture

hygrométrique inférieure à 35 °C)

 $\rightarrow$  Modifiez les réglages de gestion de l'alimentation de l'ordinateur afin d'éviter qu'il passe en mode d'économie d'énergie. Pour plus

d'informations, reportez-vous aux manuels fournis avec votre ordinateur.  $\rightarrow$  Appuyez sur une touche quelconque du clavier de l'ordinateur personnel

Mode d'emploi (le présent document) (1)

Certificat de garantie (1)

\* La plage de communication varie selon les obstacles séparant les

périphériques (murs ou autres), les matériaux utilisés dans la construction des murs, les conditions environnantes telles que les interférences des hautes

fréquences, et du logiciel utilisé.

\*\* Cette estimation est fondée sur une utilisation quotidienne de cinq heures, cinq jours par semaine. La longévité des piles varie selon l'environnement

d'utilisation.

La conception et les spécifications sont sujettes à modification sans préavis.

**Dépannage**

Si vous ne trouvez pas la solution à votre problème dans cette section, contactez un revendeur agréé Sony. Reportez-vous aussi aux manuels fournis avec votre

- Appuyez sur une touche quelconque, non pas de ce clavier, mais de celui de l'ordinateur personnel. **Le clavier passe en mode d'économie d'énergie et les témoins LCD s'éteignent.**  $\rightarrow$  Appuyez sur une touche quelconque du clavier. **Le clavier ne fonctionne pas.**  $\blacktriangleright$  La connexion entre le clavier et l'ordinateur personnel (ou le système PS3) n'a peut-être pas été correctement établie. Assurez-vous que le témoin  $\blacktriangledown$  (Alarme de connexion) s'allume.
- Si le témoin  $\blacktriangledown$  (Alarme de connexion) clignote lentement quand vous appuyez sur une touche du clavier, ce dernier est déconnecté de l'ordinateur personnel.
- → Vérifiez la distance entre le clavier et l'ordinateur personnel (ou le système PS3). Placez le clavier à portée de communication de l'ordinateur personnel (ou le système PS3) en respectant la plage de communication précisée dans les spécifications. Si vous utilisez le clavier sur une table métallique ou à proximité d'objets métalliques, la distance utile peut être réduite.
- → Vérifiez si vous avez bien inséré des piles dans le clavier. Insérez correctement les piles dans le clavier et connectez-le de nouveau à l'ordinateur personnel. Assurez-vous que la clavier se trouve à proximité de l'ordinateur personnel (à moins de 30 cm) lorsque vous appuyez sur le bouton CONNECT (connexion).

ordinateur personnel.

**Le bouton CONNECT (connexion) a été enfoncé, mais aucune**

Environ 4 mois (piles alcalines) \*\*

**communication n'est possible.**

→ Appuyez sur la touche Num Lk (ou sur la touche Scr Lk ou sur la touche de verrouillage des majuscules). Le témoin apparaîtra alors normalement.

c Vérifiez si les piles sont insérées dans le clavier. Si le clavier ne s'allume pas lorsque son commutateur d'alimentation est réglé sur la position ON (marche), il est possible que les piles soient à plat. Remplacez les piles. Pour plus d'informations, reportez-vous à la section « Insertion des piles dans le

clavier ».

- Utilisez cette fonction pour entrer un nombre à l'aide du pavé numérique. Appuyez sur la touche Num Lk (le témoin  $\left[\begin{matrix} 1 \ 1 \end{matrix}\right]$  s'allume). Appuyez de nouveau sur la touche Num Lk pour désactiver la fonction (le témoin  $\int_1^2$  s'éteint).
- Fonction de verrouillage du défilement : La tâche affectée à la touche Scr Lk varie selon le logiciel utilisé. Maintenez la touche Fn enfoncée et appuyez sur la touche Scr Lk pour activer la fonction (le témoin  $\widehat{\mathfrak{f}}$  s'allume). Maintenez la touche Fn enfoncée et appuyez de nouveau sur la touche Scr Lk pour désactiver la fonction (le témoin  $\bigcap_{\tau=1}^{\infty} s'$ éteint).

et votre ordinateur personnel ».

**10 Touche Application** Affiche un menu contextuel dans certains logiciels.

utile peut s'en trouver réduite.

- Le commutateur WIRELESS est réglé sur ON.

- La fonction Bluetooth est opérationnelle. Pour plus d'informations sur le réglage du commutateur WIRELESS ou de la fonction Bluetooth, reportez-vous aux manuels fournis avec votre

ordinateur personnel.

**Lorsque j'utilise le clavier, l'écran devient noir ou l'ordinateur passe en**

**mode d'économie d'énergie.**

pour quitter le mode d'économie d'énergie. **L'ordinateur ne quitte pas le mode d'économie d'énergie.**

Le non-respect des consignes de précautions suivantes peut entraîner une fuite du fluide des piles et des dommage

## **Une fois le clavier redémarré ou reconnecté, l'affichage du témoin est différent de celui de l'ordinateur personnel.**

**8 Si l' « Assistant Ajouter une nouvelle connexion » disparaît, la connexion est établie. Passez à l'étape 10.**

- **9 Si le message vous invitant à connecter le périphérique HID (Interface utilisateur) s'affiche, cliquez sur « OK ».**
- **10 Vérifiez les informations contenues dans la fenêtre affichée, puis cliquez sur « Terminer ».**

#### **Déconnexion**

Faites glisser le commutateur d'alimentation du clavier sur OFF (arrêt).

## **Reconnexion**

Faites glisser le commutateur d'alimentation du clavier sur ON (marche), puis reconnectez.

#### **Remarque**

La reconnexion peut prendre un certain temps si le clavier a été éteint.

## **Disposition et fonctions des commandes**

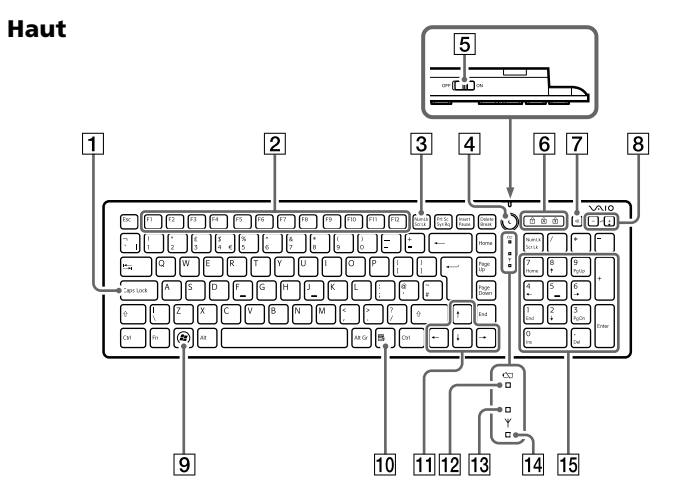

Le clavier anglais illustré ci-dessus est pris comme exemple.

#### 1 **Touche de verrouillage des majuscules**

Active/désactive le mode de verrouillage des majuscules dans lequel toutes les lettres sont tapées en majuscule.

## 2 **Touches de fonction**

s'assurant que ce produit est bien mis au rebut de manière<br>appropriée, vous aiderez à prévenir les conséquences négatives<br>potentielles pour l'environnement et la santé humaine. Le recyclage des matériaux<br>aidera à préserver sujet du recyclage de ce produit, vous pouvez contacter votre municipalité, votre déchetterie ou le magasin où vous avez acheté le produit.

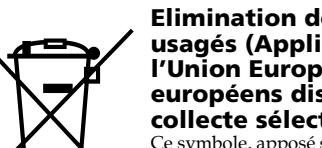

La tâche affectée à chaque touche de fonction varie selon le logiciel utilisé.

> 3 **Touche Num Lk (Verrouillage du pavé numérique)/Scr Lk (Verrouillage du défilement)**

## Fonction de verrouillage du pavé numérique

### 4 **Touche (Veille)**

Réduit le niveau de consommation électrique.

5 **Commutateur d'alimentation**

Faites glisser le commutateur pour allumer et éteindre le clavier.

## 6 **Témoins divers**

- (Verrouillage du pavé numérique) S'allume lorsque le mode de verrouillage du pavé numérique est
	- activé.
	- $\overrightarrow{A}$  (Verrouillage des majuscules)
	- <u>El</u> Wertsunnge des majuscures.<br>S'allume lorsque le mode de verrouillage des majuscules est activé. • (Verrouillage du défilement)
- allume lorsque le mode de verrouillage du défilement est activé. 7 **Touche silence**
- Active et désactive le volume.
- 8 **Touches de commande du volume**
- Augmente (+) ou diminue (-) le volume.
- 9 **Touche Windows**
- Affiche le menu « Démarrer ».

**11** Touches de direction

Déplacent le pointeur sur l'écran de l'ordinateur.

qs **Témoin (Piles faibles)**

**13 Témoin Y (Connexion)** 

Quand les piles sont faibles, il clignote en orange ; en mode veille, il

s'éteint (quel que soit l'état des piles).

 $\overline{14}$  Témoin  $\overline{Y}$  (Alarme de connexion)

Clignote en vert pendant quelques secondes, puis démarre la communication avec un ordinateur personnel (ou un système PS3), ou en cas de reconnexion, notamment à la sortie du mode veille.

Ce produit peut être utilisé avec les équipements suivants (à compter d'octobre  $2009$ )

N'utilisez pas le clavier avec un ordinateur personnel différent de ceux stipulés, car vous risqueriez de l'endommage

Quand l'ordinateur personnel (ou le système PS3) et le clavier sont déconnectés, il clignote lentement en orange. Appuyer sur le bouton

CONNECT (connexion) permet à l'ordinateur (ou au système PS3) de reconnaître le clavier (clignote rapidement en orange, puis s'éteint une fois la connexion établie.) ; en mode veille, il s'éteint.

#### qg **Pavé numérique**

Utilisez le pavé numérique pour taper des nombres ainsi que pour exécuter des calculs mathématiques simples.

## z **Conseil**

Les touches F et J possèdent un point tactile.

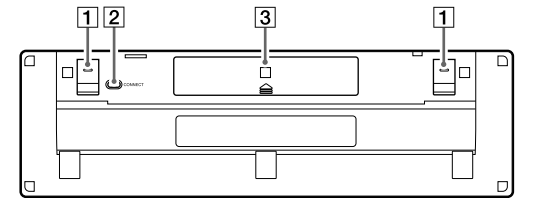

**Dessous**

#### 1 **Pieds du clavier**

Ouvrez-les en les faisant basculer pour donner au clavier sans fil une position plus « ergonomique ».

#### 2 **Bouton CONNECT (connexion)**

Appuyez pour permettre au clavier de communiquer avec l'ordinateur (ou le système PS3).

#### 3 **Compartiment à piles**

Compartiment de rangement des piles LR6 (format AA).

## **Utilisation avec le système PS3**

#### **Connexion du clavier au système PS3**

- **1 Cliquez sur (Démarrer), puis sur « Panneau de configuration ».**
- **2 Cliquez sur l'icône « Matériel et audio ».**
- **3 Si l'icône « Périphériques Bluetooth » apparaît dans la fenêtre « Matériel et audio » :** Passez à l'étape 4

Sélectionnez « Paramètres » dans le menu d'accueil du système PS3 - « Paramètres accessoires » - « Gérer les périphériques Bluetooth » et sélectionnez le clavier comme périphérique Bluetooth.

#### **Correspondance entre les fonctions du clavier et de la manette sans fil du système PS3**

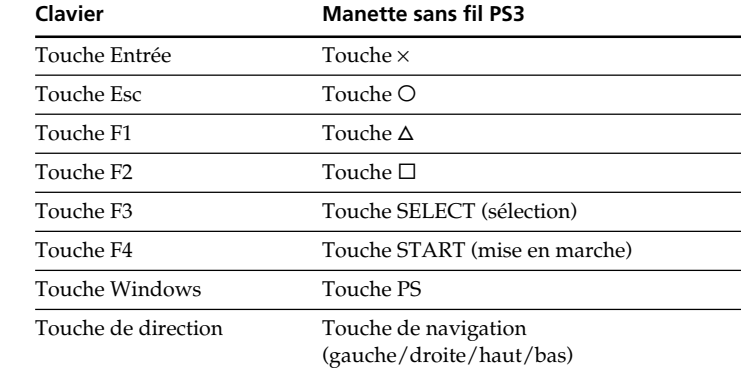

- **1 Cliquez sur (Démarrer), puis cliquez sur « Périphériques et imprimantes ».**
- **2 Faites glisser le commutateur d'alimentation du clavier sur ON (marche).**
- **3 Appuyez sur le bouton CONNECT (connexion) situé sous le clavier.**
	- Le témoin  $\Psi$  (Alarme de connexion) clignote en orange.

#### **Remarques**

- **4 Cliquez sur « Ajouter un périphérique » dans la fenêtre**
	- **« Périphériques et imprimantes ». 5 Dans la liste des périphériques, sélectionnez « VGP-BKB1 »,**
	- **puis cliquez sur « Suivant ».**  $\ddot{Q}$  Conseil

- La touche Windows ne correspond pas à la fonction de la touche PS qui démarre le système PS3. En outre, maintenir la touche Windows enfoncée, n'a pas la même fonction que d'enfoncer la touche PS.
- La touche Entrée, la touche Echap, les touches F1-F4, la touche Windows et les touches de direction ne sont actives que pendant l'utilisation de XMB (xross media bar). Toutefois, les touches F1-F4 et la touche Windows perdent toute fonction pendant la saisie des caractères.

## **AVERTISSEMENT**

**Pour réduire le risque d'incendie ou d'électrocution, n'exposez pas ce produit à la pluie ou à l'humidité. Pour éviter l'électrocution, n'ouvrez pas le boîtier. Confiez toute réparation à un personnel qualifié uniquement.**

#### **Avertissement**

- Insérez les piles en respectant la polarité +/–.
- Ne rechargez pas des piles sèches.
- Ne mélangez pas des piles usagées et des piles neuves ou des piles de types différents.
- Si le clavier n'est pas utilisé pendant une période prolongée, retirez les piles. • Si une fuite du fluide des piles se produit, essuyez soigneusement le
- compartiment à piles, puis insérez de nouvelles piles. • Afin d'éviter toute manipulation accidentelle, veillez à n'appuyer sur aucune
- touche lors du remplacement des piles.

#### **Pour les utilisateurs en Europe**

Par la présente, Sony déclare que ce produit est conforme aux exigences de base et aux autres conditions applicables de la directive 1999/5/CE.

Pour obtenir une photocopie du certificat de conformité à la directive R&TTE, veuillez consulter l'adresse URL suivante. http://www.compliance.sony.de/

Le fabricant de ce produit est Sony Corporation, 1-7-1 Konan Minato-ku Tokyo, 108-0075 Japon. Le représentant agréé pour la compatibilité électromagnétique et la sécurité du produit est Sony Deutschland GmbH, Hedelfinger Strasse 61, 70327 Stuttgart, Allemagne. Pour toute question relative à la garantie ou aux réparations, adressez-vous aux adresses reprises dans les documents de garantie et de réparation.

N'ouvrez jamais un périphérique sans fil ; l'ouverture d'un périphérique, quelle qu'en soit la raison, pourrait provoquer des dommages non couverts par la garantie.

La réparation et l'entretien de cet appareil ne doivent être confiés qu'à des techniciens agréés Sony. Toutes réparations et utilisation incorrectes peuvent présenter un danger pour la sécurité.

L'utilisation de la technologie sans fil Bluetooth peut être limitée par le propriétaire d'un immeuble ou les responsables d'une société. Son utilisation peut être néfaste dans un avion, un hôpital ou un environnement qui présente un risque d'interférence avec d'autres appareils ou services.

Si vous n'êtes pas certain des règles en vigueur dans votre environnement ou votre société, nous vous invitons à solliciter une autorisation d'utilisation de la technologie Bluetooth.

Adressez-vous à votre médecin ou au fabricant d'appareils médicaux personnels (pacemaker, prothèses auditives, etc.) pour connaître les restrictions quant à cette technologie.

## **Mise au rebut des piles AA**

- Ce périphérique sans fil fonctionne avec des piles AA. • Pour l'installation des piles, reportez-vous à la section du présent mode
- d'emploi « Insertion des piles dans le clavier ». • Ne manipulez jamais des piles qui sont endommagées ou présentent une fuite.
- Eliminez-les rapidement, dans le respect de la législation en vigueur. • Les piles risquent d'exploser ou de couler si vous les rechargez, les jetez au
- feu, les mélangez avec d'autres types de piles ou encore si vous ne les installez pas correctement.
- Les piles utilisées dans ces dispositifs peuvent présenter un risque d'incendie ou de brûlure chimique en cas de mauvaise manipulation. Vous ne devez donc pas les démonter, les porter à une température supérieure à 60 °C ou les brûler.
- Les piles ne peuvent être remplacées que par d'autres de même type ou d'un type équivalent recommandé par le fabricant.
- Conservez-les hors de la portée des enfants.
- Mettez-les correctement au rebut au terme de leur vie utile.
- Dans certains pays, il est interdit de jeter les piles avec les ordures ménagères ou dans les poubelles de bureau. Utilisez le système de collecte approprié.

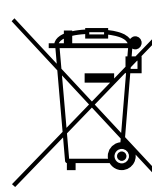

## **Traitement des appareils électriques et électroniques en fin de vie (Applicable dans les pays de l'Union Européenne et aux autres pays européens disposant de systèmes de collecte sélective)**

Ce symbole, apposé sur le produit ou sur son emballage, indique<br>que ce produit ne doit pas être traité avec les déchets ménagers.<br>Il doit être remis à un point de collecte approprié pour le<br>recyclage des équipements électr

**Elimination des piles et accumulateurs usagés (Applicable dans les pays de l'Union Européenne et aux autres pays européens disposant de systèmes de collecte sélective)**

Ce symbole, apposé sur les piles et accumulateurs ou sur les

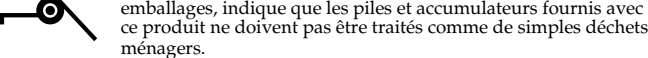

Sur certains types de piles, ce symbole apparait parfois combiné avec un symbole chimique. Les symboles pour le mercure (Hg) ou le plomb (Pb) sont rajoutés lorsque ces piles contiennent plus de 0.0005% de mercure ou 0.004% de plomb.

En vous assurant que ces piles et accumulateurs sont mis au rebut de façon appropriée, vous participez activement à la prévention des conséquences négatives que leur mauvais traitement pourrait provoquer sur l'environnement et sur la santé humaine. Le recyclage des matériaux contribue par ailleurs à la préservation des ressources naturelles.

Pour les produits qui pour des raisons de sécurité, de performance ou d'intégrité de données nécessitent une connexion permanente à une pile ou à un accumulateur, il conviendra de vous rapprocher d'un service technique qualifié pour effectuer son remplacement.

En rapportant votre appareil électrique en fin de vie à un point de collecte approprié vous vous assurez que la pile ou l'accumulateur incorporé sera traitée correctement. Pour tous les autres cas de figure et afin d'enlever les piles ou accumulateurs en toute sécurité de votre appareil, reportez-vous au manuel d'utilisation. Rapporter les piles ou accumulateurs usagés au point de collecte approprié pour le recyclage. Pour toute information complémentaire au sujet du recyclage de ce produit ou des es et accumulateurs, vous pouvez contacter votre municipalité, votre déchetterie locale ou le point de vente où vous avez acheté ce produit.

#### **Marques de commerce et avis**

VAIO est une marque de commerce de Sony Corporation.

- Microsoft, Windows et Windows Vista sont des marques déposées de Microsoft Corporation aux États-Unis et/ou dans d'autres pays ou régions.
- « PLAYSTATION », « PlayStation » et « PS3 » sont des marques et/ou des marques déposées de Sony Computer Entertainment Inc. « XMB » et « xross media bar » sont des marques de Sony Corporation et de Sony
- Computer Entertainment Inc.
- La marque et les logos Bluetooth sont la propriété de Bluetooth SIG, Inc. et sont utilisés sous licence par Sony Corporation.
- Toutes les autres marques de commerce et appellations commerciales sont des marques de commerce ou des appellations commerciales de leurs détenteurs respectifs.
- Dans ce manuel, Microsoft® Windows® XP Home Edition et Microsoft® Windows® XP Professional sont désignés par Windows XP.
- Dans ce manuel, Microsoft® Windows Vista® Home Basic, Microsoft® Windows Vista® Home Premium, Microsoft® Windows Vista® Business et Microsoft® Windows Vista® Ultimate sont désignés par Windows Vista.

Dans ce manuel, Microsoft® Windows® 7 Ultimate, Microsoft® Windows® 7 Professional, Microsoft® Windows® 7 Home Premium, Microsoft® Windows® 7 Home Basic ou Microsoft® Windows® 7 Starter sont désignés par Windows 7.

Les autres noms de systèmes, de produits et de services sont des marques de commerce de leurs propriétaires respectifs. Les symboles ™ ou ® ne sont pas utilisés dans le présent document.

## **Avant la première utilisation**

Ce clavier Bluetooth a été spécialement conçu pour une connexion sans fil aux ordinateurs personnels Sony VAIO et à la PlayStation 3 (ci-après désignée sous le nom de système PS3) sans nécessiter le moindre adaptateur.

- La portée des communications sans fil peut atteindre 10 m pour la saisie des caractères à distance.
- Clavier sophistiqué et isolé aux touches espacées pour une saisie stable.

• Ordinateurs personnels Sony VAIO sur lesquels Windows 7, Windows Vista (SP1 et ultérieur) ou Windows XP (SP2 et ultérieur) est préinstallé et qui sont dotés de la technologie Bluetooth.

#### **Remarque**

• PS3 (La mise à jour avec la version la plus récente du logiciel système est requise.)

## **Insertion des piles dans le clavier**

**1 Faites glisser le commutateur d'alimentation du clavier sur OFF (arrêt).**

## **Ö**<sup>c</sup> Conseil

Pour connaître la position du commutateur d'alimentation, reportez-vous à la section « Disposition et fonctions des commandes ».

**2 Retournez le clavier et ouvrez le couvercle du compartiment à piles.**

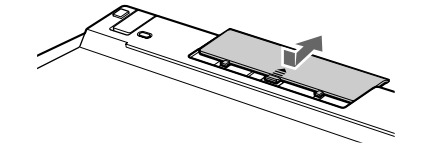

## **3 Insérez les deux piles alcalines LR6 (format AA) fournies.**

## z **Conseil**

Si la distance de fonctionnement (entre le clavier et l'ordinateur) diminue ou si le clavier cesse totalement de fonctionner, vérifiez son témoin  $\sum$  (piles faibles). Si le témoin  $\sum$  (piles faibles) clignote en orange, remplacez les piles. Pour prolonger la vie des piles, réglez le commutateur d'alimentation sur OFF (arrêt) lorsque vous n'utilisez pas le clavier.

## **Activation de la communication entre le clavier et votre ordinateur personnel**

Utilisez le logiciel Bluetooth installé sur votre ordinateur afin d'établir une communication entre le clavier et l'ordinateur (Pour plus de détails sur le raccordement au système PS3, reportez-vous à la section « Utilisation avec le système PS3 ».). Le fonctionnement du logiciel Bluetooth peut varier en fonction de votre ordinateur.

Pour plus de détails, reportez-vous aux manuels fournis avec votre ordinateur.

Les instructions de configuration varient selon votre système d'exploitation.

**Si le système d'exploitation Windows 7 est préinstallé sur votre ordinateur, passez directement aux instructions du Cas A tandis que s'il est équipé du système d'exploitation Windows XP, passez directement aux instructions du Cas D.**

**Si le système d'exploitation Windows Vista est préinstallé sur votre ordinateur, suivez les étapes ci-dessous :**

**Si l'icône « Périphériques Bluetooth » n'apparaît pas dans la fenêtre « Matériel et audio » :** Fermez le « Panneau de configuration » et passez au Cas D.

#### **4 Cliquez sur l'icône « Périphériques Bluetooth » puis vérifiez les informations contenues dans la fenêtre affichée. Remarque**

Si le Panneau de configuration est en Affichage classique, double-cliquez sur l'icône « Périphériques Bluetooth ».

## **5 Examinez les fenêtres Périphériques Bluetooth illustrées cidessous.**

Si la fenêtre 1 s'affiche, suivez les instructions du Cas B. Si la fenêtre 2 s'affiche, suivez les instructions du Cas C.

## **Fenêtre 1**

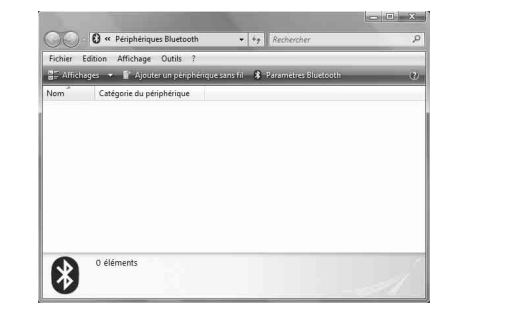

#### **Fenêtre 2**

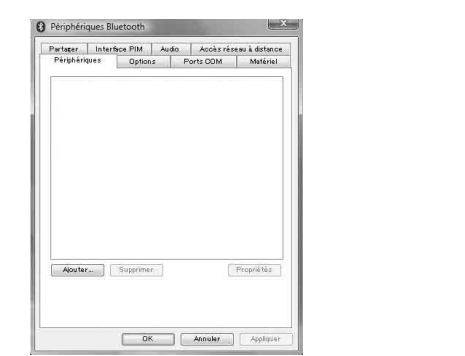

## **Cas A**

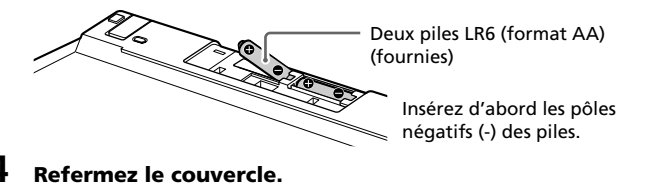

Si la fenêtre « Sélectionnez une option de couplage » s'affiche, sélectionnez « Créer mon code de couplage », puis cliquez sur « Suivant ».

- **6 Entrez le code affiché dans la fenêtre, puis appuyez sur la touche Entrée.**
- **7 Cliquez sur « Fermer » dans la fenêtre « Ajouter un périphérique ».**

## **Cas B**

- **1 Faites glisser le commutateur d'alimentation du clavier sur ON (marche).**
- **2 Appuyez sur le bouton CONNECT (connexion) situé sous le clavier.**
	- Le témoin  $\Psi$  (Alarme de connexion) clignote en orange.
- **3 Dans la fenêtre « Périphériques Bluetooth », cliquez sur l'icône « Ajouter un périphérique sans fil ».**
- **4 Sélectionnez « VGP-BKB1 » dans la liste des périphériques, puis cliquez sur « Suivant ».**

## $\ddot{Q}$  Conseil

Si la fenêtre « Sélectionnez une option de couplage » s'affiche, sélectionnez « Créer mon code de couplage », puis cliquez sur « Suivant ».

- **5 Entrez le code affiché dans la fenêtre, puis appuyez sur la touche Entrée.**
- **6 Dans la fenêtre « Coupler avec un périphérique sans fil », cliquez sur « Fermer ».**
- **7 Fermez la fenêtre « Périphériques Bluetooth ».**

#### **Cas C**

- **1 Faites glisser le commutateur d'alimentation du clavier sur ON (marche).**
- **2 Dans la fenêtre « Périphériques Bluetooth », sélectionnez l'onglet « Périphériques », puis cliquez sur « Ajouter ».** L'« Assistant Ajout de périphérique Bluetooth » s'affiche.
- **3 Appuyez sur le bouton CONNECT (connexion) situé sous le clavier.**
- Le témoin  $\Psi$  (Alarme de connexion) clignote en orange.
- **4 Sélectionnez la case à cocher « Mon périphérique est configuré et prêt à être détecté », puis cliquez sur « Suivant ».**
- **5 Dans la liste des périphériques, sélectionnez « VGP-BKB1 », puis cliquez sur « Suivant ».**
- **6 Sélectionnez « Choisir une clé d'accès pour moi », puis cliquez sur « Suivant ».**
- **7 Entrez le code affiché dans la fenêtre, puis appuyez sur la touche Entrée.**
- **8 Cliquez sur « Terminer ».**
- **9 Cliquez sur « OK ».**

#### **Cas D**

- **1 Faites glisser le commutateur d'alimentation du clavier sur ON (marche).**
- **2 Double-cliquez suret dans la zone de notification, située dans le coin inférieur droit du bureau de votre ordinateur.** L'écran « Parametres Bluetooth » s'affiche.
- **3 Cliquez sur « Nouvelle connexion ».** L'écran de l'« Assistant Ajouter une nouvelle connexion » s'affiche.
- **4 Appuyez sur le bouton CONNECT (connexion) situé sous le clavier.**
	- Le témoin  $\Psi$  (Alarme de connexion) clignote en orange.
- **5 Sélectionnez « Mode express », puis cliquez sur « Suivant ».** La recherche des périphériques Bluetooth commence.
- **6 Dans la liste des périphériques, sélectionnez « VGP-BKB1 », puis cliquez sur « Suivant ».**
- **7 Entrez le code affiché dans la fenêtre, puis appuyez sur la touche Entrée.**

Free Manuals Download Website [http://myh66.com](http://myh66.com/) [http://usermanuals.us](http://usermanuals.us/) [http://www.somanuals.com](http://www.somanuals.com/) [http://www.4manuals.cc](http://www.4manuals.cc/) [http://www.manual-lib.com](http://www.manual-lib.com/) [http://www.404manual.com](http://www.404manual.com/) [http://www.luxmanual.com](http://www.luxmanual.com/) [http://aubethermostatmanual.com](http://aubethermostatmanual.com/) Golf course search by state [http://golfingnear.com](http://www.golfingnear.com/)

Email search by domain

[http://emailbydomain.com](http://emailbydomain.com/) Auto manuals search

[http://auto.somanuals.com](http://auto.somanuals.com/) TV manuals search

[http://tv.somanuals.com](http://tv.somanuals.com/)